## Федеральное государственное унитарное предприятие «Всероссийский научно-исследовательский институт метрологии им. Д.И. Менделеева» ФГУП «ВНИИМ им. Д.И. Менделеева»

СОГЛАСОВАНО Генеральный директор ФГУП «ВНИИМ им. Д.И.Менделеева»  $111$ А.Н. Пронин មីអអធ្យ « 20 » декабря 2022 г.  $M_{\cdot}$ n. Заместитель генерального директора Е. П. Кривцов доверенность № 54/2021 от 24.12.2021

## Государственная система обеспечения единства измерений

Датчики покрытия пассивные IT-Sens Методика поверки

MIT 254-0133-2022

И.о. руководителя научно-исследовательского отдела госэталонов в области аэрогидрофизических параметров ФГУП «ВНИИМ им. Д.И. Менделеева» А.Ю. Левин

Руководитель лаборатории

испытаний в целях утверждения типа средств измерений аэрогидрофизических параметров ФГУП «ВНИИМ им. Д.И.Менделеева»  $\sqrt{\ell}$  П.К. Сергеев

г. Санкт-Петербург 2022 г.

## 1. Общие положения

Данная методика поверки распространяется на датчики покрытия пассивные IT-Sens (далее датчики IT-Sens), предназначенные для измерений температуры поверхности дорожного покрытия, температуры почвы на различных глубинах, температуры точки замерзания жидкой смеси на дорожном покрытии (далее - температуры точки замерзания), толщины слоя воды на дорожном покрытии. Методикой поверки должна обеспечиваться прослеживаемость поверяемых датчиков IT-Sens к государственным первичным эталонам единиц величин: к государственному первичному эталону единицы температуры в диапазоне от 0 до 3200 °С (ГЭТ 34-2020), к государственному первичному эталону единицы температуры-кельвина в диапазоне от 0,3 К до 273,16 К (ГЭТ 35-2021), государственному первичному эталону единицы длины-метра (ГЭТ 2-2021).

Методы, обеспечивающие реализацию методики поверки: непосредственное сличение. Датчики IT-Sens подлежат первичной и периодической поверке.

### 2. Перечень операций поверки средства измерений

Таблица 1

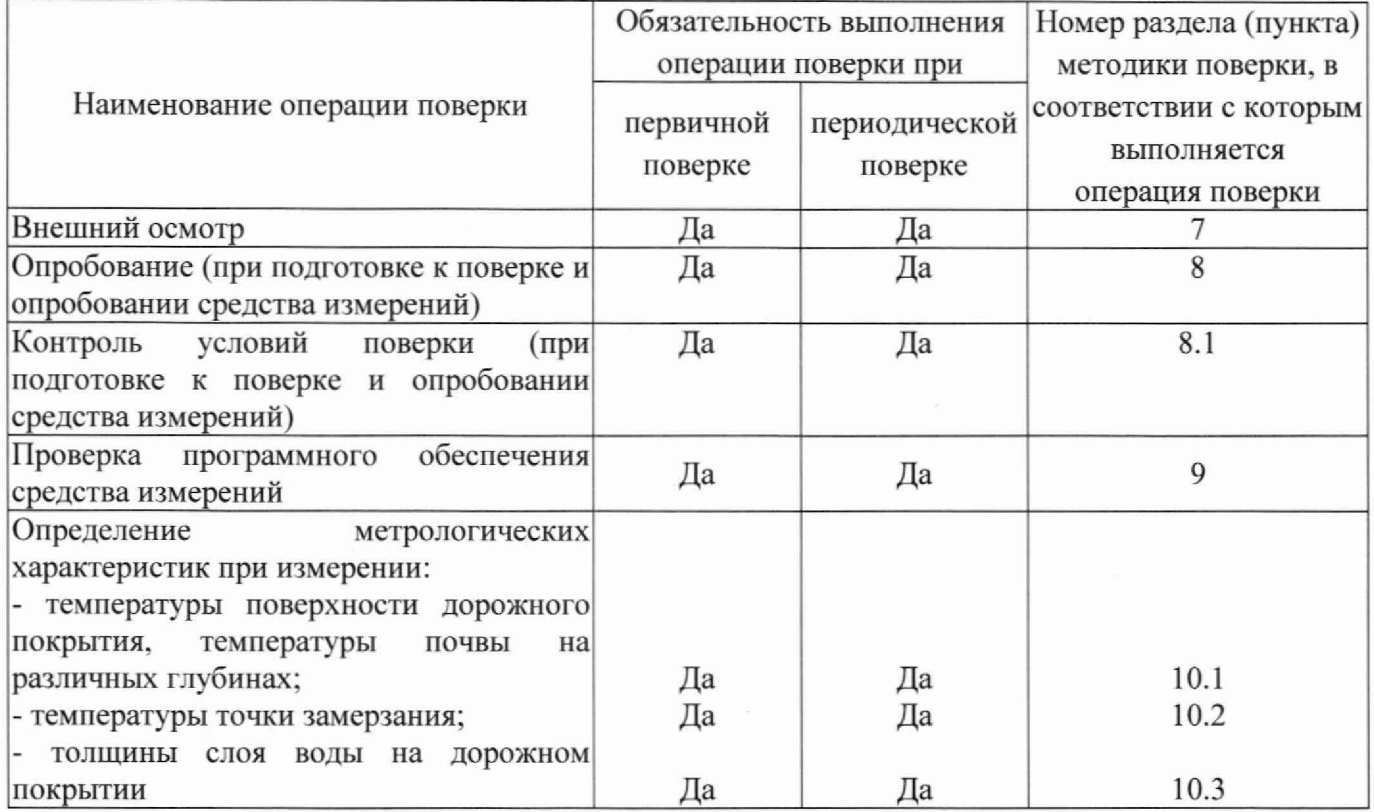

2.1 При отрицательных результатах одной из операций поверка прекращается.

# 3. Требования к условиям проведения поверки

При поверке должны быть соблюдены следующие условия:

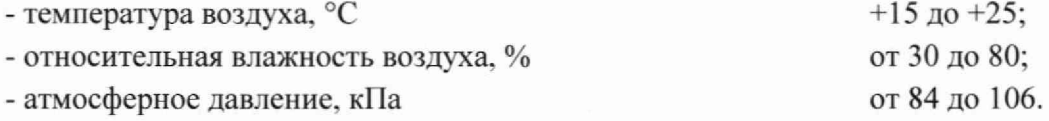

4. Требования к специалистам, осуществляющим поверку.

4.1 К проведению поверки допускаются лица, аттестованные в качестве поверителей, изучившие настоящую методику и эксплуатационную документацию (далее ЭД), прилагаемую к датчикам IT-Sens.

5. Метрологические и технические требования к средствам поверки  $\Gamma$ аблица 2  $\blacksquare$ 

 $\overline{\phantom{a}}$ 

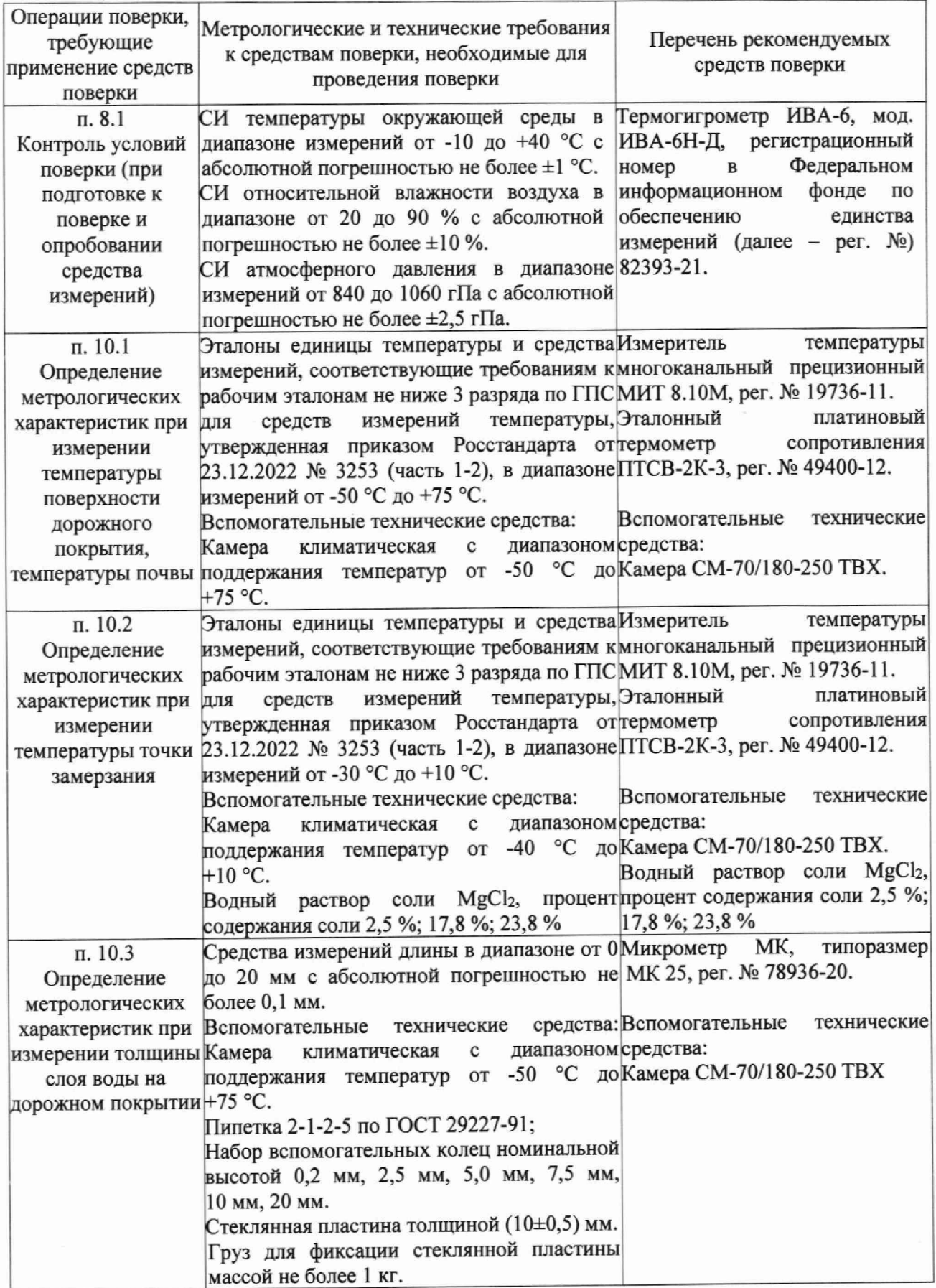

5.1 Средства поверки должны быть поверены, эталоны - аттестованы.

5.2 Допускается применение аналогичных средств поверки, обеспечивающих определение метрологических характеристик с требуемой точностью.

6 Требования (условия) по обеспечению безопасности проведения поверки

- требования безопасности по ГОСТ 12.3.019:

- требования безопасности, изложенные в эксплуатационной документации.

в целях обеспечения безопасности работ и возможности выполнения процедур поверки достаточно одного специалиста.

7 Внешний осмотр средства измерений

7.1 Датчик IT-Sens не должен иметь механических повреждений или иных дефектов, влияющих на качество его работы.

7.2 Соединения в разъемах питания датчика IT-Sens должны быть надежными.

7.3 Маркировка датчика IT-Sens должна быть целой, четкой, хорошо читаемой.

7.4 Результаты внешнего осмотра считают положительными, если датчик IT-Sens не имеет повреждений или иных дефектов, маркировка датчика целая, соединения в разъемах питания надежные.

7.5 Внешний вид СИ соответствует приведенному в описании типа средства измерений.

8 Подготовка к поверке и опробование средства измерений

8.1 Контроль условий проведения поверки.

8.1.1 При поверке должны быть проверены условия проведения поверки, указанные в п. 3 настоящей методики поверки.

8.1.2 Для контроля условий поверки используются средства поверки, приведенные в таблице 2.

8.2 Проверить комплектность датчика IT-Sens.

8.3 Проверить электропитание датчика IT-Sens.

8.4 Подготовить к работе и включить датчик IT-Sens согласно ЭД. Перед началом поверки датчик IT-Sens должен работать не менее 30 мин.

9 Проверка программного обеспечения средства измерений

9.1 Подтверждение соответствия программного обеспечения (далее - ПО) производится в следующем порядке:

9.2 Идентификация встроенного ПО «IT-Sens» осуществляется путем проверки номера версии ПО.

9.3 Для идентификации номера версии встроенного ПО «IT-Sens» необходимо подключиться к датчиками IT-Sens через терминальную программу (например, HyperTerminal) согласно ЭД. ввести команду «FW» и в ответном сообщении считать номер версии ПО.

9.4 Результаты идентификации программного обеспечения считают положительными, если номер версии ПО «IT-Sens» соответствует данным в таблице 3.

Таблица 3

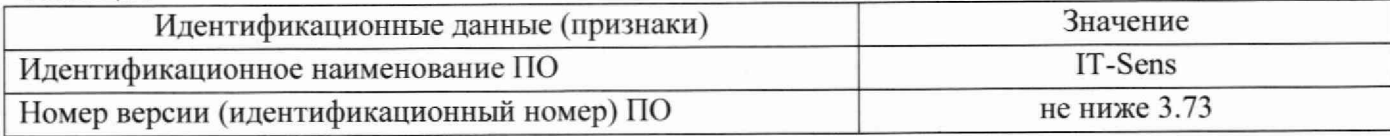

4

10 Определение метрологических характеристик датчика IT-Sens:

10.1 Проверка диапазона и определение погрешности при измерениях температуры поверхности дорожного покрытия, температуры почвы на различных глубинах производится в следующем порядке:

10.1.1 Подготовьте к работе и включите датчик IT-Sens, термометр сопротивления платиновый ПТСВ-2К-3 (далее - термометр ПТСВ-2К-3), измеритель температуры многоканальный прецизионный МИТ 8. ЮМ и климатическую камеру в соответствии с ЭД. Подключите датчик IT-Sens к ПК согласно ЭД.

10.1.2 Поместите датчик IT-Sens и термометр ПТСВ-2К-3 в климатическую камеру СМ -70/180-250 ТВХ таким образом, чтобы чувствительные элементы термометра ПТСВ-2К-3 и датчика для измерения температуры почвы располагались в рабочей области датчика IT-Sens.

10.1.3 Задавайте значения температуры в климатической камере СМ -70/180-250 ТВХ в трех точках равномерно распределённых по каждому поддиапазону измерений (для измерений температуры поверхности дорожного покрытия) или в пяти, точках равномерно распределённых по диапазону (для измерений температуры почвы).

10.1.4 После установления показаний на каждом заданном значении фиксируйте показания температуры поверхности дорожного покрытия  $T_{\text{HBM}}$ , °С, температуры почвы Т<sub>Пизм</sub>, °С, и показания термометра ПТСВ-2К-3 Т<sub>эт</sub>, °С, при помощи измерителя МИТ 8.10М.

10.1.5 Вычислите абсолютные погрешности **ДТд** и ДТп при измерении температуры поверхности дорожного покрытия и температуры почвы соответственно по формулам:

$$
\Delta T_{\Pi} = T_{\text{Imsm}} - T_{\text{ft}}
$$

$$
\Delta T_{\Pi} = T_{\text{Imsm}} - T_{\text{ft}}
$$

ЮЛ.6 Результаты считаются положительными, если абсолютная погрешность при измерениях температуры поверхности дорожного покрытия, температуры почвы во всех выбранных точках не превышает:

 $\Delta T_{\rm H} \leq \pm 0.8$  °С в диапазоне температуры от -50 °С до -15 °С включ. и св. +10 °С до +75 °С;  $\Delta T_A \leq \pm 0.3$  °С в диапазоне температуры св. -15 °С до +10 °С включ.;  $\Delta T_{\Pi} \leq \pm 0.2$  °C.

10.2 Проверка диапазона и определение погрешности измерений температуры точки замерзания производится в следующем порядке:

10.2Л Подготовьте к работе и включите датчик IT-Sens, термометр ПТСВ-2К-3, измеритель температуры многоканальный прецизионный МИТ 8ЛОМ и климатическую камеру в соответствии с ЭД. Подключите IT-Sens датчик к ПК согласно ЭД.

10.2.2 Поместите датчик IT-Sens и термометр ПТСВ-2К-3 в климатическую камеру СМ -70/180-250 ТВХ. Установите на датчик IT-Sens пластиковое ограничительное кольцо с прокладкой, чтобы предотвратить растекание жидкости за пределы рабочей области датчика IT-Sens (Приложение А).

10.2.3 Поместите в рабочую область датчика IT-Sens водный раствор соли MgCl2 с концентрацией 2.5 % (Приложение Б). Поместите чувствительный элемент термометр ПТСВ-2К-3 в рабочую область датчика IT-Sens.

10.2.4 Задайте значения температуры в климатической камере СМ -70/180-250 ТВХ равное 0 °С. Выдержите 20 минут при данной температуре.

10.2.5 Фиксируйте показания  $T_{H3M}$  датчика IT-Sens и показания  $T_{3T}$  термометра ПТСВ-2К-3.

10.2.6 На графике  $T_{2T}$  от времени найдите плато (Приложение В), соответствующее процессу замерзания раствора. Определите значение температуры замерзания раствора, как среднее значение температуры за время процесса замерзания.

10.2.7 Вычислите абсолютную,  $\Delta T_3$ , и относительную,  $\delta T_3$ , погрешности температуры точки замерзания по формулам:

$$
\Delta T_3 = T_{H3M} - T_{3T}
$$

$$
\delta T_3 = 100\% \cdot (T_{H3M} - T_{3T}) / T_3
$$

10.2.8 Повторите действия по пунктам 10.2.3-10.2.7 для растворов соли с концентрацией 17,8 % и 23,8 % при задании температуры в климатической камере СМ -70/180-250 ТВХ равной минус 5 °С и минус 20 °С соответственно.

10.2.9 Результаты считаются положительными, если погрешность измерений температуры точки замерзания во всех выбранных точках не превышает:

> - для модификаций TCS, WSS basic:  $\Delta T_3 \leq \pm 0.7$  °С в диапазоне свыше -5 °С до 0 °С;  $\delta T_3 \leq \pm 20$  % в диапазоне от -30 °С до -5 °С включительно. - для модификаций WSS evolution, IT-RWY:  $\Delta T_3 \leq \pm 0.5$  °С в диапазоне свыше -5 °С до 0 °С;  $\delta T_3 \le \pm 15$  % в диапазоне от -30 °С до -5 °С включительно.

 $10.3$ Проверка диапазона и определение абсолютной погрешности измерений толщины слоя воды на дорожном покрытии (далее - толщина слоя волы) выполняется в следующем порядке:

10.3.1 Установите датчик IT-Sens в положение, чтобы его лицевая поверхность находилась в горизонтальном положении.

10.3.2 При помощи микрометра МК измерьте высоту вспомогательных колец Нкі. Измерения производятся в четырех равномерно распределенных точках вспомогательного кольца. За результат принимается среднее арифметическое значение

10.3.3 После измерения высоты колец поочередно разместите кольца на лицевой поверхности датчика. При помощи пипетки нанесите воду во внутреннюю поверхность вспомогательного кольца. После этого накройте кольцо стеклянной пластиной. На стеклянную пластину установите груз.

10.3.4 Фиксируйте измеренную датчиком IT-Sens толщину слоя воды Низмі, мм

10.3.5 Вычислите абсолютную погрешность измерений толщины слоя воды по формуле:

$$
\Delta H_i = H_{H3Mi} - H_{\kappa i},
$$

10.3.6 Результаты считаются положительными, если абсолютная погрешность измерений толщины слоя воды со всеми вспомогательными кольцами не превышают:

- для модификаций TSS, WSS basic:

$$
\Delta H_i \leq \pm (0, 1+0, 3 \cdot H_{\text{H3Mi}}) \text{ mm};
$$

- для модификаций WSS evolution, IT-RWY:

$$
\Delta H_i \leq \pm (0, 1+0, 15 \cdot H_{H3Mi})
$$
MM.

Подтверждение соответствия средства измерений метрологическим требованиям. 11

В результате анализа характеристик, полученных в результате поверки, делается вывод о пригодности дальнейшего использования средства измерений. Критериями пригодности являются соответствие погрешности средства измерений п.10.1.7, 10.2.9, 10.3.6 настоящей методики поверки.

### 12 Оформление результатов поверки

12.1 Результаты поверки средств измерений подтверждаются сведениями о результатах поверки средств измерений, включенными в Федеральный информационный фонд по обеспечению единства измерений. По заявлению владельца средства измерений или лица, представившего его на поверку, выдается свидетельство о поверке средства измерений, и (или) в паспорт средства измерений вносится запись о проведенной поверке, заверяемая подписью поверителя и знаком поверки, с указанием даты поверки, или выдается извещение о непригодности к применению средства измерений.

12.2 Протокол оформляется по запросу.

Приложение А

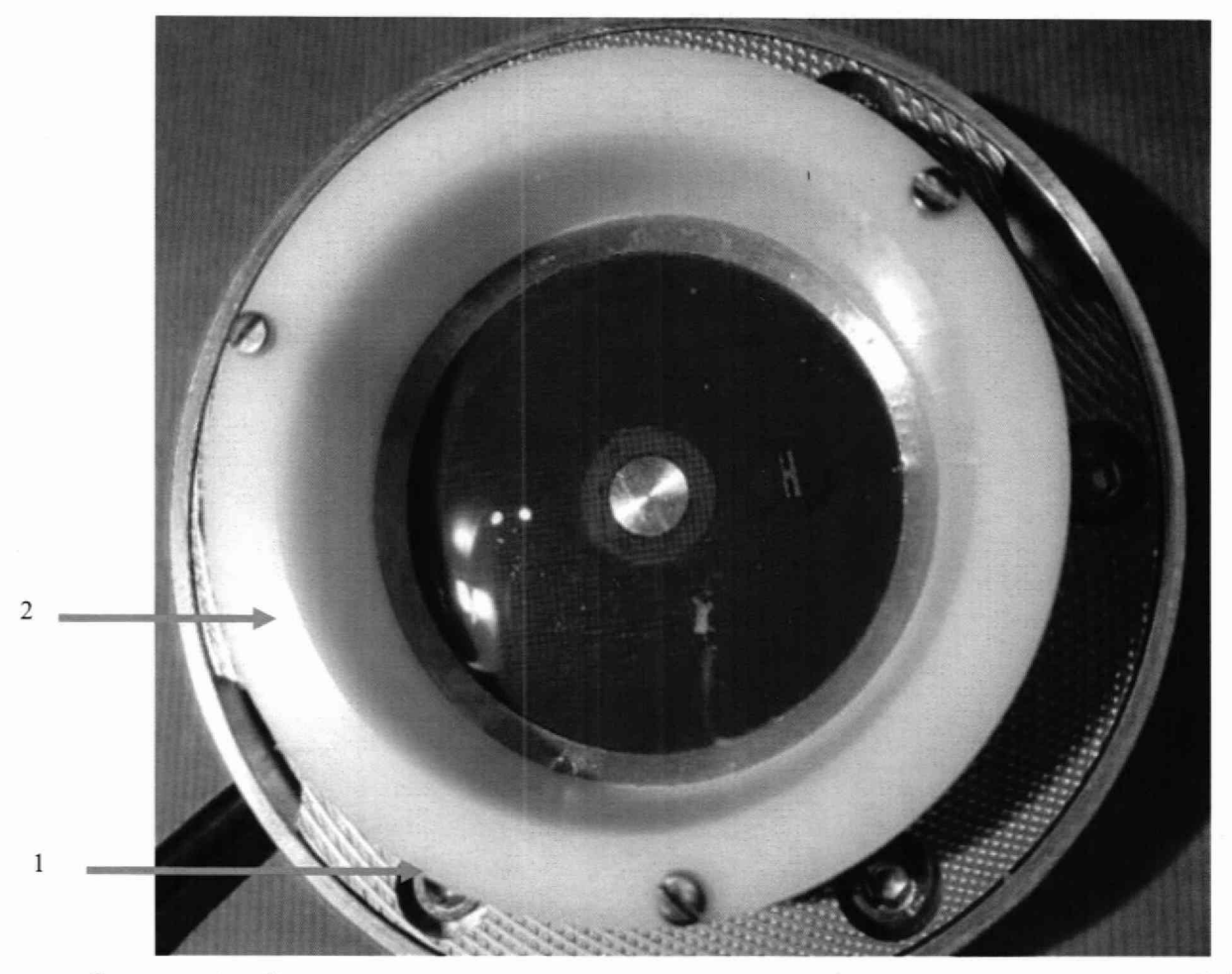

Рисунок 1 — Схема установки вспомогательного кольца на поверхности датчика IT-Sens 1 - Датчик IT-Sens, 2- Вспомогательное кольцо

## Приложение Б

## Инструкция по приготовлению водного раствора соли MgCl<sub>2</sub>.

## Приготовление водного раствора соли MgCl<sub>2</sub> с концентрацией 2.5 % объемом 2.5 мл:

- 1. Мерный цилиндр, вместимостью более 100 мл заполните дистиллированной водой объемом 80 мл.
- 2. Взвесьте на весах 2.5 г соли хлорида магния MgCl<sub>2</sub>.
- 3. Растворите хлористый магний MgCh в цилиндре с дистиллированной водой.
- 4. Поместите мерный цилиндр в термостат и выдержите в течение 30 мин при температуре  $(20,0\pm0,1)$  °C.
- 5. Убедитесь в отсутствии осадка на дне мерного цилиндра.
- 6. Долейте дистиллированную воду в мерный цилиндр до отметки в 100 мл.
- 7. Перелейте полученный раствор в коническую плоскодонную колбу с притертой пробкой, выдержите его не менее 12 ч.

## Приготовление водного раствора соли MgCl<sub>2</sub> с концентрацией 17,8 % объемом 2,5 мл:

- 1. Мерный цилиндр, вместимостью более 100 мл заполните дистиллированной водой объемом 80 мл.
- 2. Взвесьте на весах 17,8 г соли хлорида магния MgCl<sub>2</sub>.
- 3. Растворите хлористый магний MgCl<sub>2</sub> в цилиндре с дистиллированной водой.
- 4. Поместите мерный цилиндр в термостат и выдержите в течение 30 мин при температуре  $(20.0 \pm 0.1)$  °C.
- 5. Убедитесь в отсутствии осадка на дне мерного цилиндра.
- 6. Долейте дистиллированную воду в мерный цилиндр до отметки в 100 мл.
- 7. Перелейте полученный раствор в коническую плоскодонную колбу с притертой пробкой, выдержите его не менее 12 ч.

## Приготовление водного раствора соли MgCl<sub>2</sub> с концентрацией 23,8 % объемом 2,5 мл:

- 1. Мерный цилиндр, вместимостью более 100 мл заполните дистиллированной водой объемом 80 мл.
- 2. Взвесьте на весах 23,8 г соли хлорида магния MgCl<sub>2</sub>.
- 3. Растворите хлористый магний MgCl<sub>2</sub> в цилиндре с дистиллированной водой.
- 4. Поместите мерный цилиндр в термостат и выдержите в течение 30 мин при температуре  $(20,0\pm0,1)$  °C.
- 5. Убедитесь в отсутствии осадка на дне мерного цилиндра.
- 6. Долейте дистиллированную воду в мерный цилиндр до отметки в 100 мл.
- 7. Перелейте полученный раствор в коническую плоскодонную колбу с притертой пробкой, выдержите его не менее 12 ч.
- 8. От полученного раствора отберите 2,5 мл раствора соли MgCl<sub>2</sub> и поместите раствор во внутреннюю поверхность вспомогательного кольца.

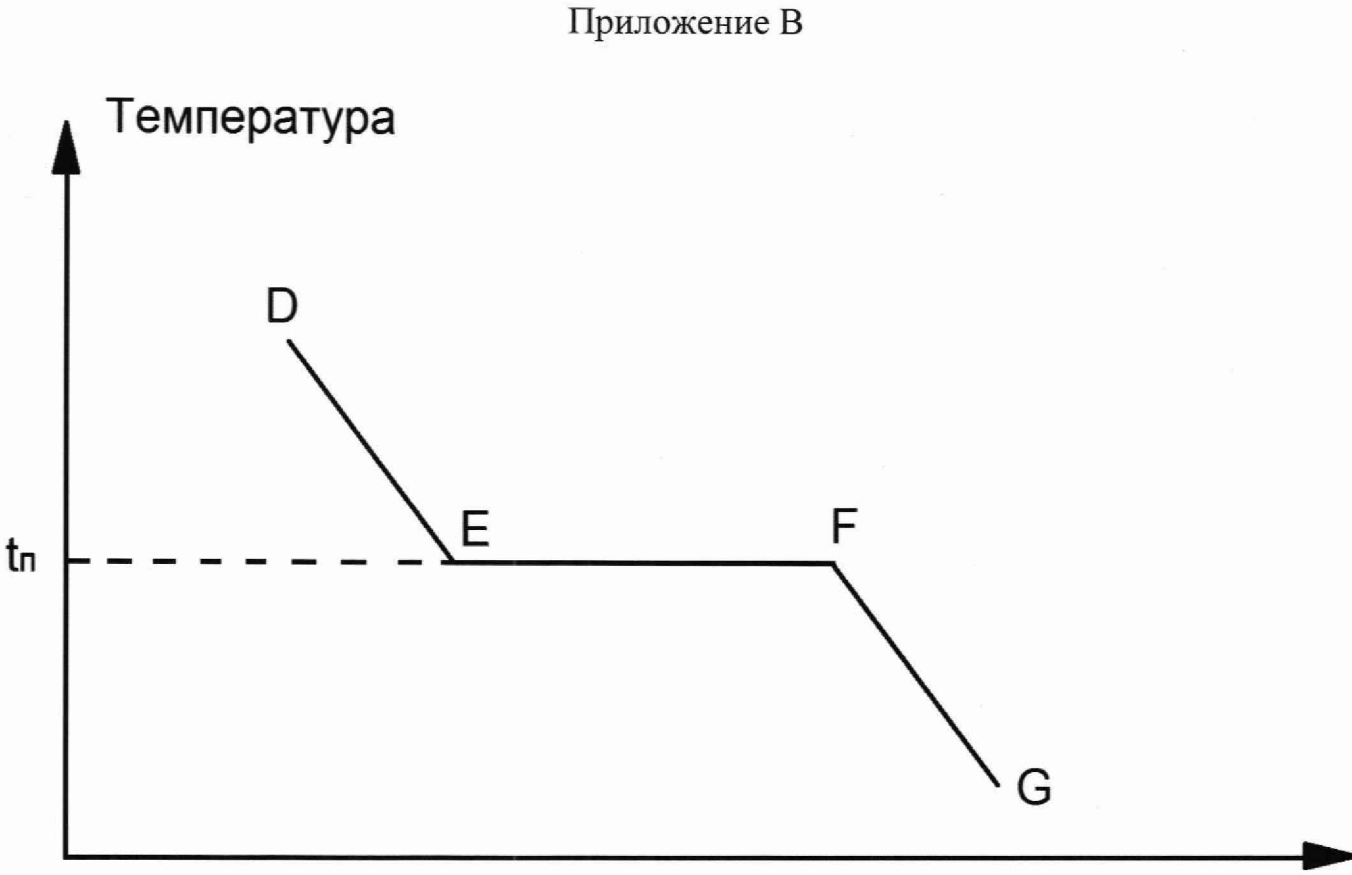

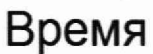

Рисунок 1 - Образец графика выхода температуры измерений датчика на плато, соответствующее процессу замерзания раствора

DE - участок графика, на котором жидкость остывает до кристаллизации

EF- участок графика, на котором происходит кристаллизация жидкости

FG - участок графика, соответствующий остыванию твердого тела (льда), возникшего в результате кристаллизации

t<sub>n</sub> - температура кристаллизации